## **BBC micro:bit – smješko sa gumbićima**

**Izradio**: Ivan Dejanović, dipl. ing. elektrotehnike

## **Link za programiranje:** [https://makecode.microbit.org/](https://makecode.microbit.org/#editor)

Kliknite na navedenu poveznicu te odaberite novi projekt.

## **Zadatak:** Izraditi smješka sa gumbićima

Sada ćemo isprogramirati micro:bit da prikaže lice od ozbiljnog do nasmijanog upotrebom tipkala. Na zaslonu računala trebao bi vam biti prikazano sljedeće sučelje kao na slici.

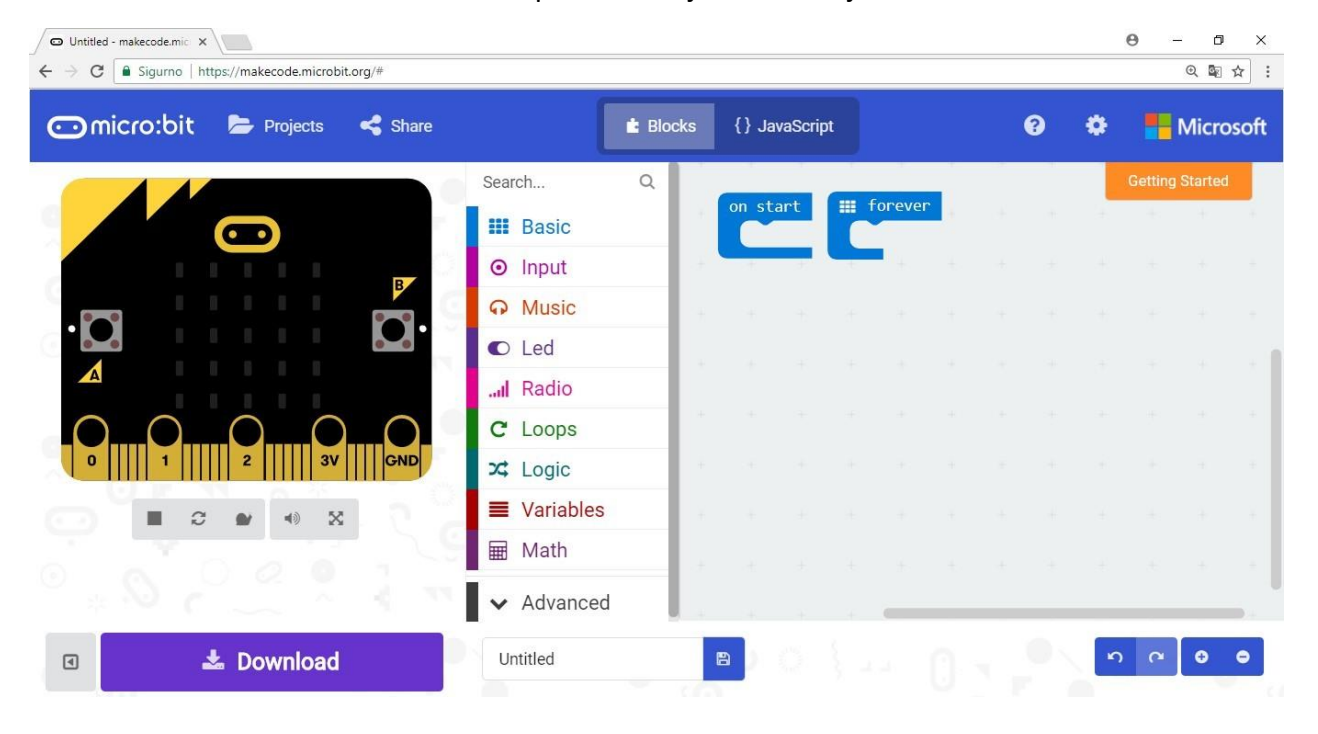

Prvo ćemo koristiti naredbu show leds da nacrtamo ozbiljno lice.

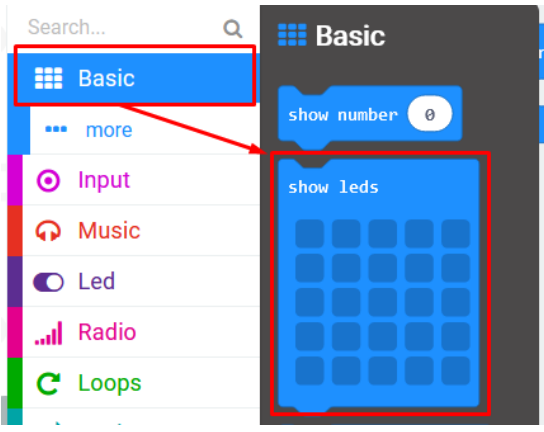

Iz grupe naredbi Input odaberemo blok on button A pressed i u njega ubacimo blok show leds s ozbiljnim licem.

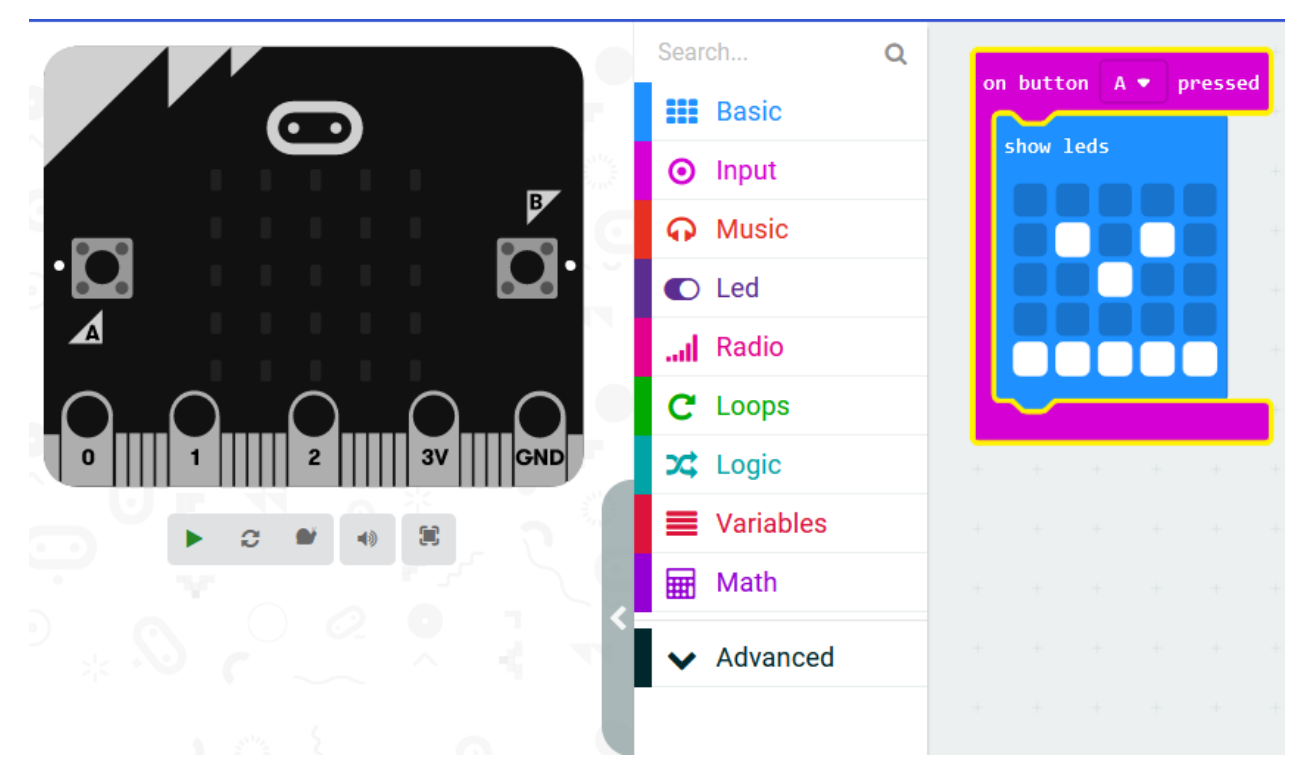

Duplicirajte blok on button A pressed i promijenite A u B, te sliku u polunasmiješeno lice.

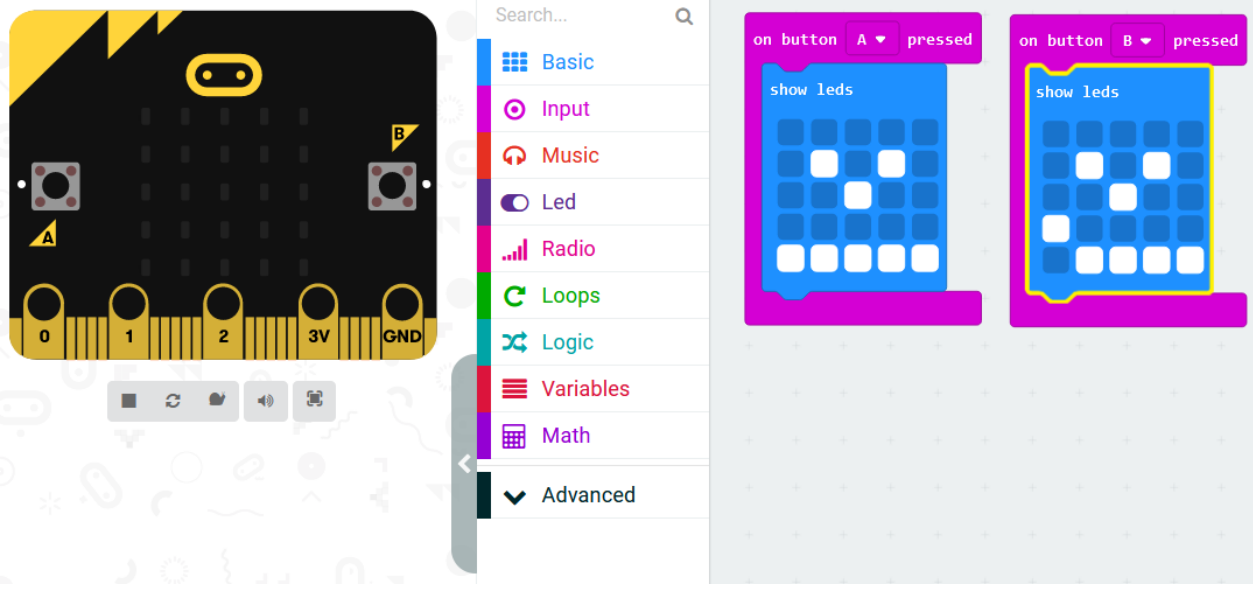

Ponovo duplicirajte blok on button A pressed i sad promijenite A u A+B, a lice u nasmiješeno.

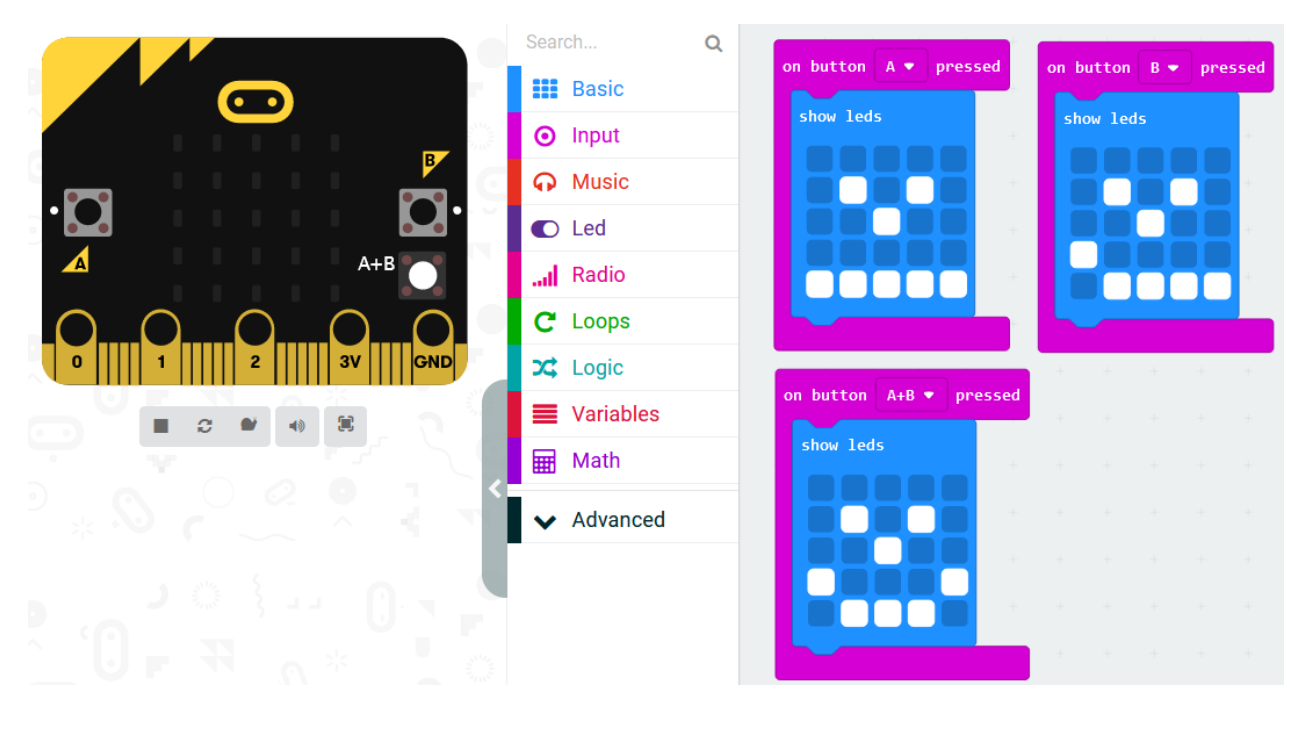

## **Testiranje programa:**

Na lijevoj strani ekrana nalazi se interaktivni virtualni micro:bit koji može simulirati naredbe. Program se pokreće na tipku prikazanu donjom slikom. Pritiskom na nju micro:bit mijenja boju i spreman je za rad.

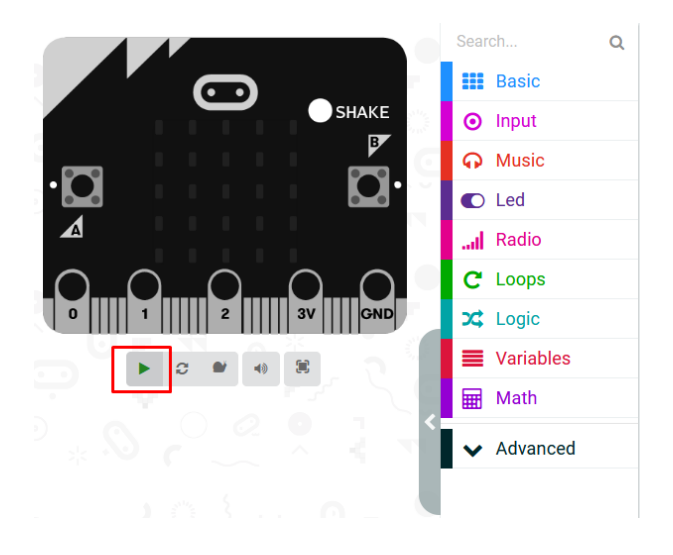

*Pritiskom na tipku A pokazuje se ozbiljno lice*

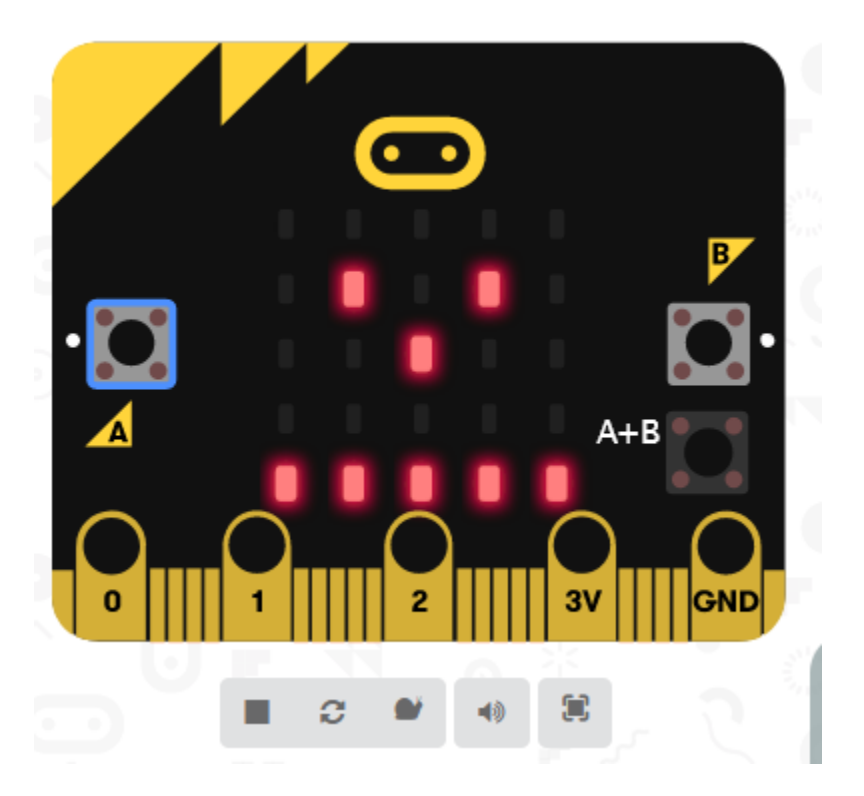

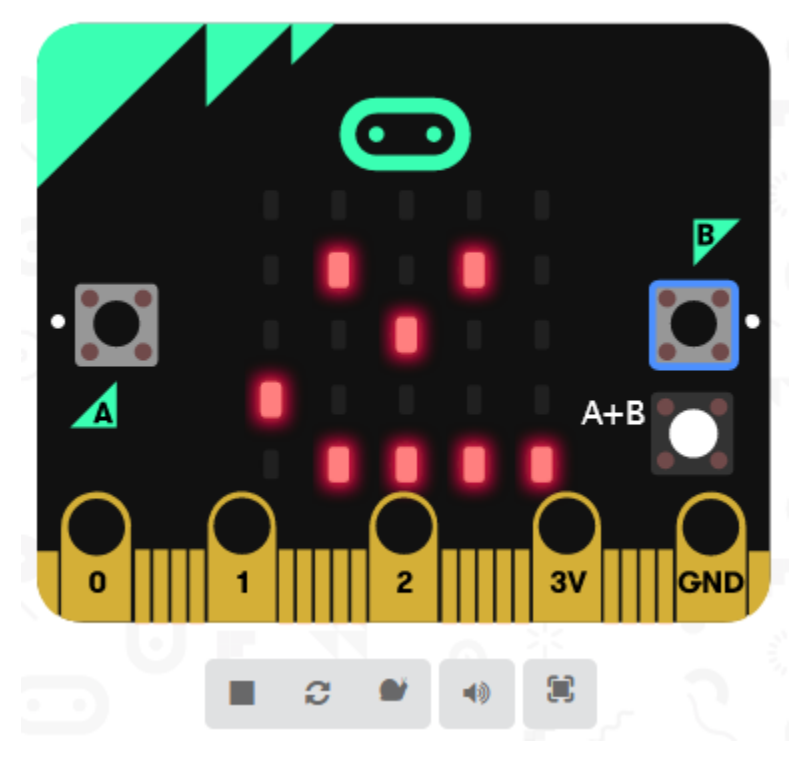

*Pritiskom na tipku B pokazuje se poluozbiljno lice*

*Pritiskom na tipku A+B pokazuje se nasmješeno lice*

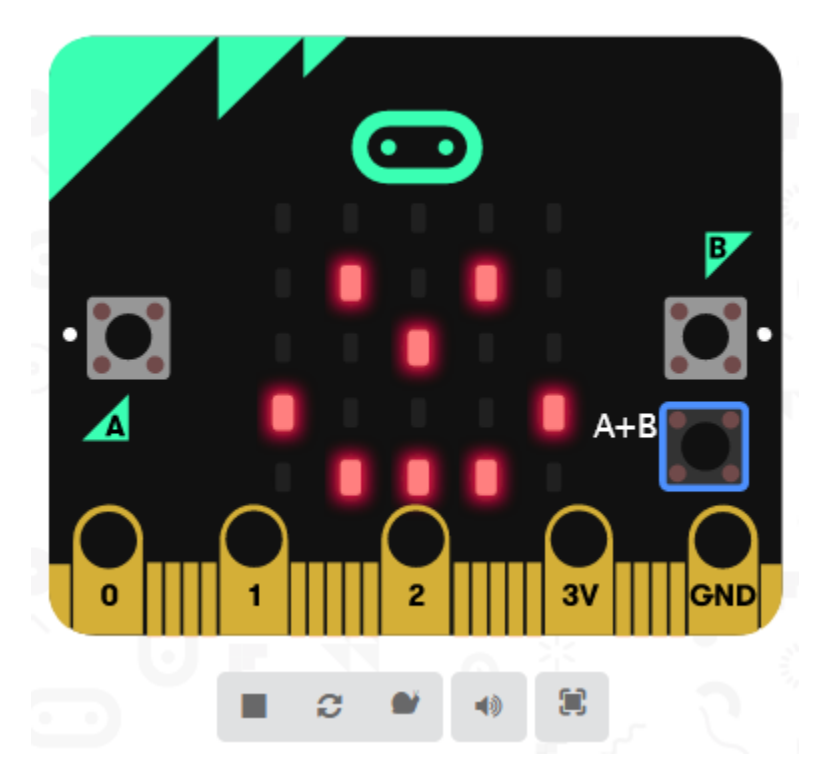